## AMENDED PROPOSED EXHIBIT LIST OR AMENDED PROPOSED EXHIBIT DOCUMENTS

Previously filed proposed exhibit lists and/or proposed exhibit documents may be amended utilizing the entry Proposed Exhibit List or Proposed Exhibit Documents.

AMENDED Proposed Exhibit List or Proposed Exhibits for Trials and Evidentiary Hearings

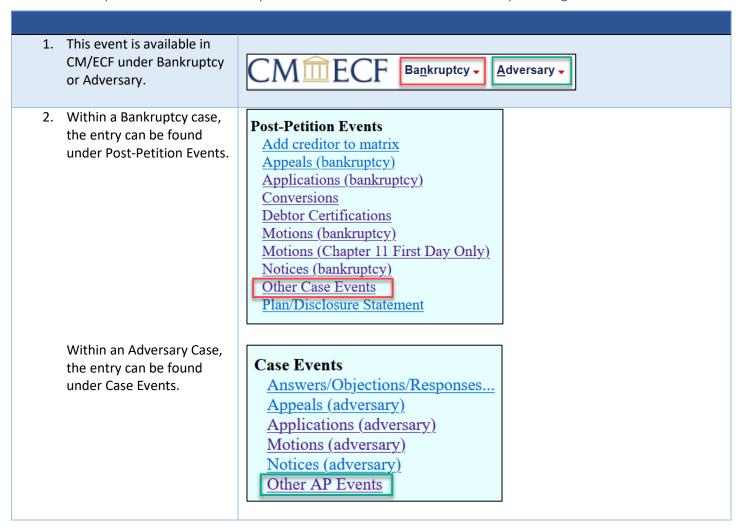

Revised: 2023-07-07 Page 1 | 4

## MINNESOTA BANKRUPTCY COURT - ATTORNEY FILING GUIDANCE

Available Events (click to select events) 3. Locate Proposed Exhibit Ombudsman report List or Proposed Exhibits Operating report for Trials and Evidentiary Payment chapter 7 filing fee - IFP denied (fee) Payment chapter 7 filing fee installments - IFP denied (fee) Hearings. Pre-Status Conference Report Presumption of undue hardship
Proposed Exhibit List or Proposed Exhibits for Trials and Evidentiary Hearings Click Next. Proposed findings of fact and conclusions of law Proposed witness list Reaffirmation agreement Reclamation Demand Redemption Agreement Request for no future electronic notices Request to Activate, Update, or Deactivate Debtor Electronic Noticing (DeBN) Request to debtor for copy of tax information Request to keep case open Next Clear 4. Select Party filing. **Select the Party:** Click Next. Add/ Monster, Cook E [Debtor 1] Seaver, Randall L. [Trustee] US Trustee, [U.S. Trustee] Next Clear 5. Select Yes to amend a Proposed Exhibit List or Proposed Exhibits for Trials and Evidentiary Hearings - Attorney, One ( aty ) - Outside previously filed proposed Is this filing amending a previous Proposed Exhibit List or Proposed Exhibit? exhibit list or exhibit Yes document.  $\supset$  No Next Clear Click Next. 6. If including amended Proposed Exhibit List or Proposed Exhibits for Trials and Evidentiary Hearings - Attorney, One ( aty ) - Outside proposed exhibit The amended Proposed Exhibit List must be filed as the main document. The amended Proposed Exhibit List must indicate any Proposed Exhibits being amended. The amended Proposed Exhibits (if applicable) should be filed as attachments to the documents, make the Proposed Exhibit List. If the amended Proposed Exhibit List or amended Proposed Exhibits exceed the upload limits, separate the documents into smaller PDFs or use this event again. appropriate selection. If this filing only includes an amended Proposed Exhibit List, do not check the box below indicating the inclusion of amended Proposed Exhibits. Leave the box unchecked and click Next. Click Next. On the following screen, relate the amended Proposed Exhibit List to the relevant matter. Checking the boxes indicates which items are included in this filing. Proposed Exhibit List
 Amended Proposed Exhibits (as attachments to this filing if applicable) Next Clear

## MINNESOTA BANKRUPTCY COURT - ATTORNEY FILING GUIDANCE

7. Make appropriate elect the category to which your event relates. selections to relate the amended document to a court previously filed document. crditcrd nisc notion If unsure, select all. hotice brder Click Next. blan eturn rustee utility Filed to to to Documents Next Clear 8. Select previously filed 05/19/2023 13 Proposed Exhibit List for Trials and Evidentiary Hearings (re:10 Motion for proposed exhibit. Hardship Discharge) filed by Cook E Monster. Proposed Exhibits. (Attachments: # 1 Exhibit A # 2 Exhibit B # 3 Exhibit C # 4 Exhibit 1 # 5 Exhibit 2 # 6 Exhibit 3) (KRG) Click Next. ✓ 05/19/2023 14 Proposed Exhibit List for Trials and Evidentiary Hearings (re:10 Motion for Hardship Discharge) filed by Cook E Monster. Proposed Exhibits. (Attachments: # 1 Exhibit A # 2 Exhibit B # 3 Exhibit C # 4 Exhibit 1 # 5 Exhibit 2 # 6 Exhibit 3) (Attorney, One) Next Clear 9. Attach the Amended Proposed Exhibit List or Proposed Exhibits for Trials and Evidentiary Hearings - Attorney, One ( atv ) - Outside he amended Proposed Exhibit List must be filed as the main document. Amended Proposed Exhibits (if applicable) must be included as Proposed Exhibit List. ttachments. Do not include Proposed Exhibits that are unchanged relative to the original filing. Please observe the following requirements: . Add individual exhibits as attachments by selecting Yes below and uploading them on the next screen. When adding the attachments, the category nust be left blank and the description for the attachment must match the name of the exhibit in your proposed exhibit list, such as Exhibit A or If proposed exhibit 2. Proposed exhibits must be provided in the form of PDFs. No other file format will be accepted.

B. Each of your uploaded PDF files must be less than 30 MB. If a file exceeds this size, split it into multiple parts.

The amended Proposed Exhibit List must indicate any Proposed Exhibits being amended. Do not upload Proposed Exhibits that are not being documents are to be attached, select the button for 'yes." If no additional Filename documents are to be Choose File Amended P...xhibit List.pdf Attachments to Document: O No O Yes attached, select the button Next Clear for 'no' and move forward in the docketing process. Click Next.

## MINNESOTA BANKRUPTCY COURT - ATTORNEY FILING GUIDANCE

1) Select the PDF document that contains the attachment. Filename 10. Add each proposed exhibit Choose File Amended Exhibit A.pdf to the attachment list. 2) Fill in the fields below. 1. Locate the file. and/or Description Category 2. Add a description utilizing the exhibit number 3) Add the filename to the list box below. If you have more attachments, go back to Step 1. When the list of filenames is complete, click on the Next or letter. C:\fakepath\Amended Exhibit A.pdf Add to List 3. Add that attachment to the list. Remove from List Next Repeat steps 1-3 until all attachments have been added. Click Next to move forward in docketing. 11. Verify your docket text. Proposed Exhibit List or Proposed Exhibits for Trials and Evidentiary Hearings - Attorney, One ( aty ) - Outside Docket Text: Final Text Click Next. Amended Proposed Exhibit List for Trials and Evidentiary Hearings (re:[14] Proposed Exhibit List or Proposed Exhibits for Trials and Evidentiary Hearings) filed by Cook E Monster. Amended Proposed Exhibits. (Attachments: # (1) Amended Exhibit A) (Attorney, One) Attention!! Submitting this screen commits this transaction. You will have no further opportunity to modify this submission if you continue. Have you redacted? Next Clear

Revised: 2023-07-07 Page 4 | 4